## Munster GPS Personal Emergency Locator

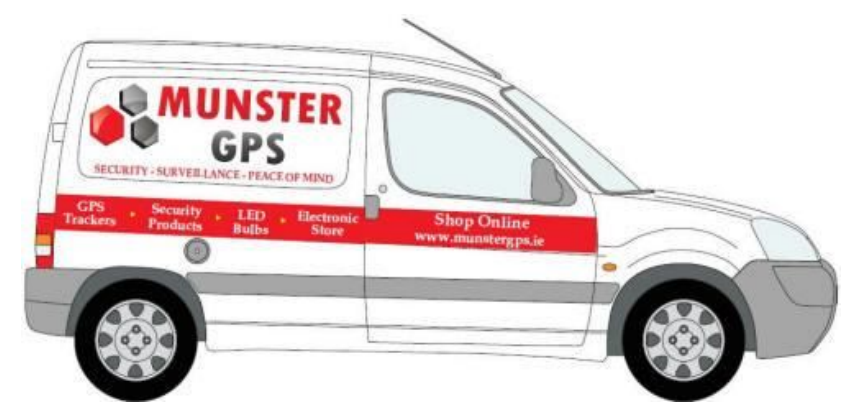

- 1) Charge the tracker overnight with USB cable supplied.
- 2) Place the SIM in the tracker. Gold side facing up.
- 3) Turn on the tracker by pressing the button on the side for 3 seconds.
- 4) There are 2 lights Orange and Blue -Orange light flashes slowly when searching for a phone signal. -Once the phone signal is found it gives a quick flash every 4 seconds. -Blue light flashes slowly when searching for a Satellite signal. -Once the Satellite signal is found it gives a quick flash every 4 seconds.
- 5) In the App store download the 'Reachfar' app.
- 6) Type into the first line the tracker ID number. This can be found on a sticker on the back of the tracker.
- 7) Type the default password '123456'
- 8) Click the 'Log in' button on the bottom of the screen.
- 9) Once logged in you will see a series of Icons. Concentrate on the first two icons only: Real-time tracking: shows you where the tracker currently is. Historical Route: shows you the route the tracker took in the past

## FAQ

- 1) Why are there no lights flashing. The lights are flashing only when initially turned on. Once the unit is on for 5 minutes the lights go into standby (battery saving mode) but the tracker is still operating.
- 2) How do I know if the tracker is on or off. There is a distinct tone when the button is pushed to turn on the tracker and another different tone when the button is pressed to turn off the tracker.
- 3) The tracker is not showing the correct position on the map. If the tracker is inside it cannot see the satellites so it resorts to LBS mode which gives a very rough position report. Once the tracker is outside it will revert to GPS mode and gives an accurate position report.